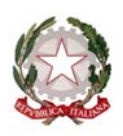

*Direzione generale per i contratti, gli acquisti e per i sistemi informativi e la statistica* 

> *Ai Dirigenti Scolastici e ai Direttori dei servizi generali ed amministrativi delle istituzioni scolastiche di ogni ordine e grado*

> > *e, p.c. Agli UU.SS.RR. Alla DGPER Alla DGRUF*

**Oggetto**: Corso "Fatturazione elettronica - quadro di riferimento e addestramento all'utilizzo delle funzionalità"

Si informa che a partire dal **17 febbraio 2015** sarà disponibile sulla piattaforma SidiLearn il corso in oggetto, destinato ai Dirigenti scolastici e ai Direttori dei servizi generali ed amministrativi.

L'iniziativa formativa proposta ha l'obiettivo di fornire agli utenti delle istituzioni scolastiche le conoscenze e gli strumenti per utilizzare efficacemente le funzionalità realizzate per le aree afferenti al ciclo passivo e all'integrazione con il SIDI bilancio, nel pieno rispetto della nuova normativa in tema di fatturazione elettronica. In particolare, tra le funzionalità previste dal sistema ed illustrate nel corso, sarà possibile apprendere come collegare le fatture elettroniche e gli impegni di spesa presenti nel SIDI Bilancio; saranno inoltre fornite indicazioni sulla visualizzazione e stampa del Registro Unico delle Fatture, che diventerà parte integrante del sistema informativo contabile SIDI.

Il corso prevede **4 ore** di formazione in autoistruzione e sarà fruibile sulla piattaforma SidiLearn dal **17 febbraio al 9 marzo 2015.** 

Il corso è assistito per tutto il periodo di fruizione dal servizio di tutoring, attivo dal lunedì al venerdì dalle ore 9.00 alle 18.00, attraverso il forum riservato, la messaggistica di piattaforma e la casella di posta fatturazioneelettronica.for@istruzione.it.

Per quanto riguarda l'*iscrizione*, i Dirigenti Scolastici e i DSGA*,* debbono collegarsi attraverso il portale SIDI http://portale.pubblica.istruzione.it alla piattaforma SidiLearn e quindi procedere autonomamente all'iscrizione.

A tal fine in allegato alla presente comunicazione, sono presenti le *istruzioni operative* per l'iscrizione al corso, da leggere con attenzione.

> IL DIRETTORE GENERALE Marco Ugo Filisetti

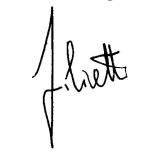

,<br>digitalmente da FILISETTI MARCO UGO/ FLSMCG56B07A794A/3358520 ND: c=IT, o=MINISTERO ISTRUZIONE UNIVERSITA' E RICERCA/80185250588, cn=FILISETTI/MARCO UGO/ FLSMCG56B07A794A/3358520, givenName=MARCO UGO, sn=FILISETTI Data: 2015.02.09 20:02:23 +01'00'

PEC: dgcasis@postacert.istruzione.it TEL. 06/58492102-2103-2119

201502091955 Responsabile: Paolo De Santis

paolo.desantis@istruzione.it Tel. 06/58492389

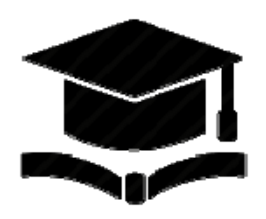

*Dipartimento per la programmazione e la gestione delle risorse umane, finanziarie e strumentali. Direzione generale per i contratti, gli acquisti e per i sistemi informativi e la statistica* 

Corso di formazione "Fatturazione elettronica - quadro di riferimento e addestramento all'utilizzo delle funzionalità"

# *ALLEGATO-* **ISTRUZIONI OPERATIVE PER ACCEDERE AI MATERIALI DEL CORSO " FATTURAZIONE ELETTRONICA - QUADRO DI RIFERIMENTO E ADDESTRAMENTO ALL'UTILIZZO DELLE FUNZIONALITÀ"**

### **MODALITÀ DI ISCRIZIONE:**

Di seguito sono descritte le istruzioni operative per accedere allo spazio online dedicato al corso "Fatturazione elettronica - quadro di riferimento e addestramento all'utilizzo delle funzionalità" che vi preghiamo di leggere ed eseguire con attenzione.

In caso di problemi inerenti l'accesso al portale SIDI o alla piattaforma didattica SidiLearn, vi rimandiamo ai riferimenti riportati in ultima pagina di questo documento.

Eseguita l'autenticazione al portale SIDI e l'accesso alla piattaforma didattica Sidilearn, qualora incontraste problemi inerenti l'iscrizione o l'accesso al corso, contattare la casella e-mail della Redazione **sidilearn@istruzione.it**.

Per richieste di supporto nella gestione delle attività online e di chiarimento sulla struttura del percorso formativo, contattare i Tutor dedicati al corso alla casella e-mail **fatturazioneelettronica.for@istruzione.it**. Per facilitare e velocizzare le risposte della Redazione e dei Tutor si raccomanda di specificare nella e-mail l'istituto scolastico e la regione di appartenenza.

Seguire attentamente i seguenti passaggi operativi per procedere all'iscrizione!

## pubblica. istruzione.it **SALAN** Immettere il nome utente e la password Single Sign-On per accedere Nome utente Password Login Annulla Cambio Password L'uso non autorizzato di questo sito è profolto e può essere perseguito civilmente e penalm PEC: dgcasis@postacert.istruzione.it 201502091955 Responsabile: Paolo De Santis

### 1. Collegarsi al portale http://portale.pubblica.istruzione.it

TEL. 06/58492102-2103-2119

paolo.desantis@istruzione.it Tel. 06/58492389

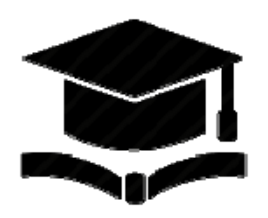

*Dipartimento per la programmazione e la gestione delle risorse umane, finanziarie e strumentali. Direzione generale per i contratti, gli acquisti e per i sistemi informativi e la statistica* 

Corso di formazione "Fatturazione elettronica - quadro di riferimento e addestramento all'utilizzo delle funzionalità"

- 2. Digitare il proprio nome utente e password.
- 3. Nella barra di navigazione a sinistra dello schermo esplodere la voce Formazione ed accedere a SidiLearn

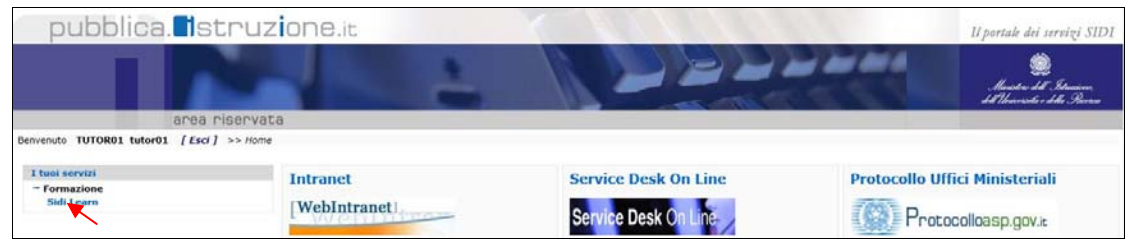

4. Cliccare la Cliccare la funzione Edizioni del menu:

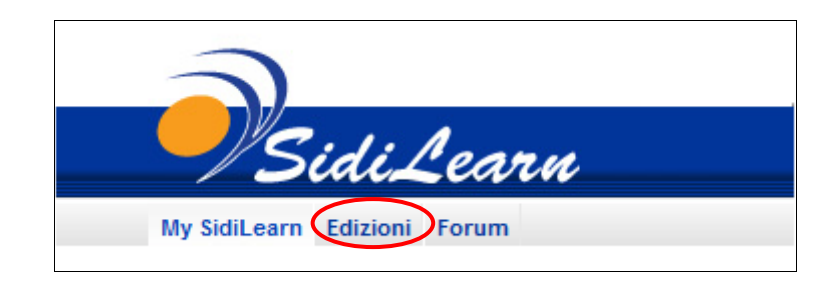

5. Cliccare **ESCLUSIVAMENTE sulla propria Regione** di appartenenza (per esempio Lazio) **Attenzione**: cliccare **SOLO sulla Regione** (non sulla Provincia)

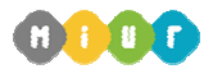

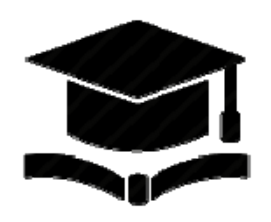

*Dipartimento per la programmazione e la gestione delle risorse umane, finanziarie e strumentali.* 

*Direzione generale per i contratti, gli acquisti e per i sistemi informativi e la statistica* 

Corso di formazione "Fatturazione elettronica - quadro di riferimento e addestramento all'utilizzo delle funzionalità"

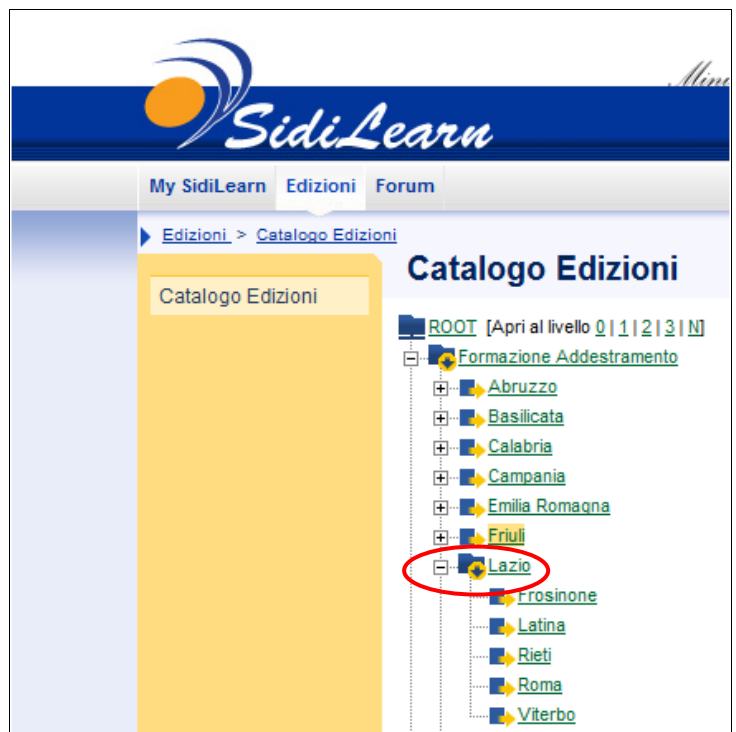

6. Sulla piattaforma Sidilearn sarà disponibile l'edizione del corso "**Fatturazione Elettronica** -Regione."

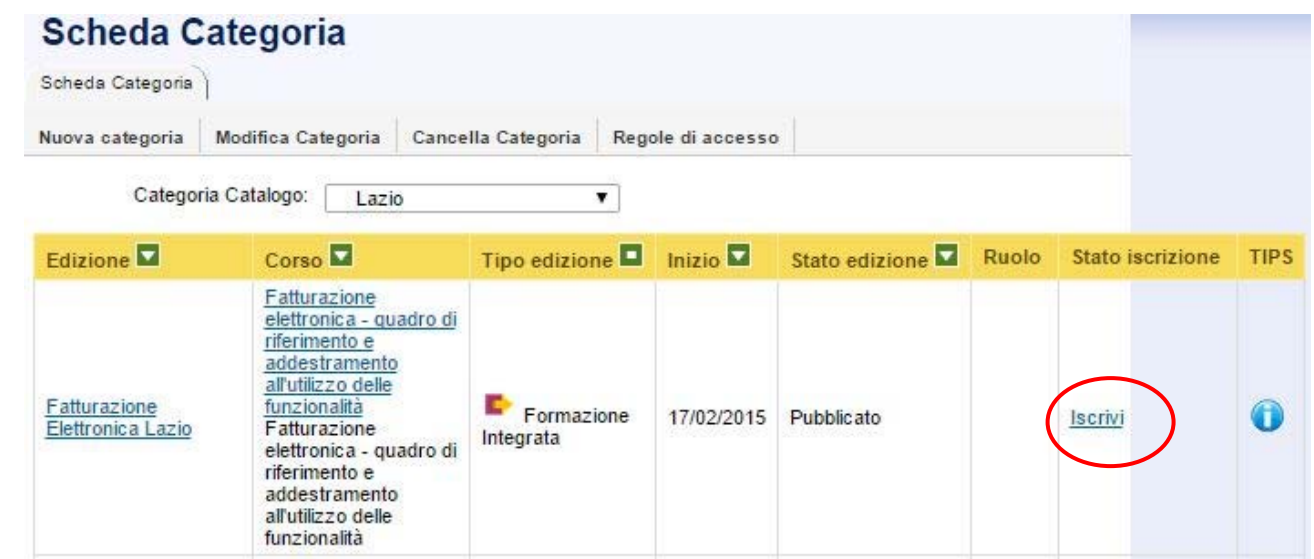

7. Cliccare sulla voce "**Iscrivi**"

PEC: dgcasis@postacert.istruzione.it

TEL. 06/58492102-2103-2119

201502091955 Responsabile: Paolo De Santis paolo.desantis@istruzione.it Tel. 06/58492389

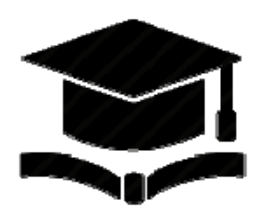

*Dipartimento per la programmazione e la gestione delle risorse umane, finanziarie e strumentali. Direzione generale per i contratti, gli acquisti e per i sistemi informativi e la statistica* 

Corso di formazione "Fatturazione elettronica - quadro di riferimento e addestramento all'utilizzo delle funzionalità"

8. La piattaforma chiederà di confermare l'iscrizione all'Edizione

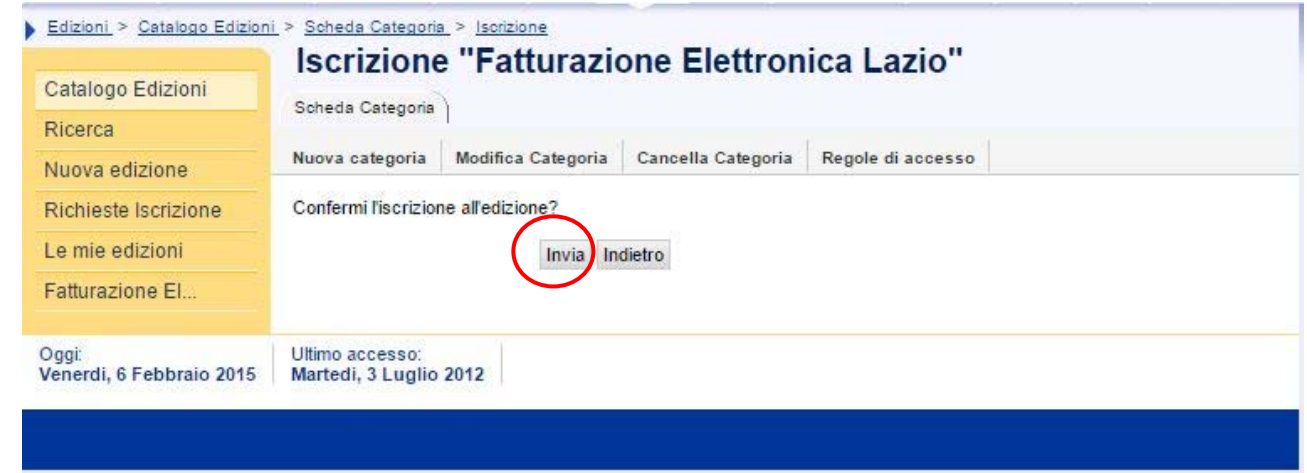

- 9. Confermare l'iscrizione all'edizione cliccando sul pulsante "**Invia**"
- 10. Per verificare l'avvenuta iscrizione al corso cliccare su "**My SidiLearn**", poi cliccare su "**I miei Corsi**" nella barra di navigazione a sinistra dello schermo. A questo punto la piattaforma visualizzerà la lista dei corsi che dovrà contenere quello al quale ci si è iscritti.

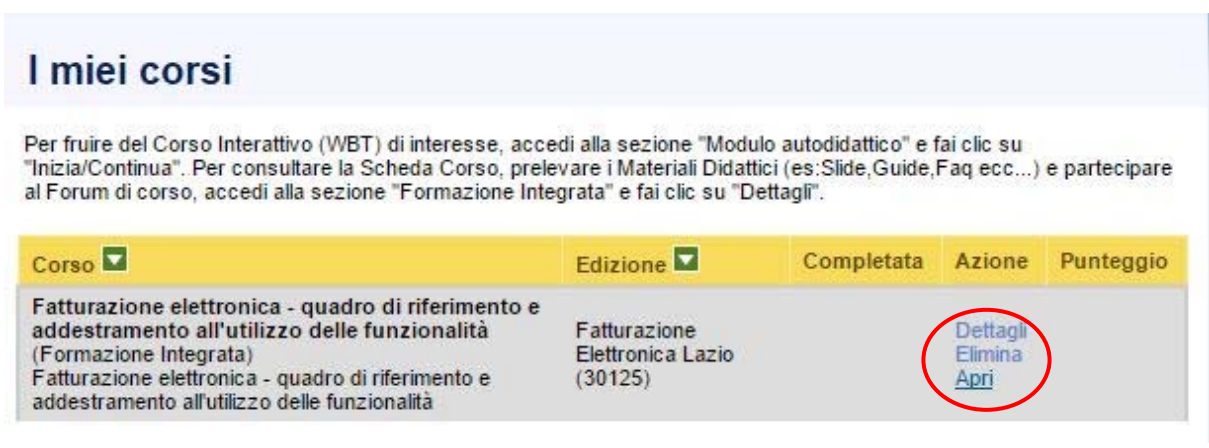

Nella colonna Azione in corrispondenza del corso compariranno le seguenti opzioni:

**Apri o Inizia**: per avviare il corso e selezionare i moduli didattici di cui si compone;

PEC: dgcasis@postacert.istruzione.it

201502091955 Responsabile: Paolo De Santis

TEL. 06/58492102-2103-2119

Tel. 06/58492389

paolo.desantis@istruzione.it

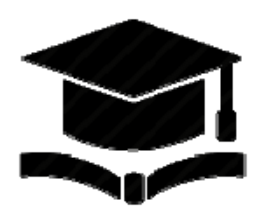

*Dipartimento per la programmazione e la gestione delle risorse umane, finanziarie e strumentali. Direzione generale per i contratti, gli acquisti e per i sistemi informativi e la statistica* 

Corso di formazione "Fatturazione elettronica - quadro di riferimento e addestramento all'utilizzo delle funzionalità"

- **Dettagli**: per accedere alla scheda informativa del corso dalla quale sarà anche possibile visualizzare l'elenco dei documenti a corredo (sezione Documenti del Corso);
- **Elimina**: per cancellare l'iscrizione effettuata.

## **ACCESSO AL FORUM:**

Tra i servizi di supporto a disposizione sulla piattaforma c'e'il Forum, strumento asincrono dedicato a discussioni tematiche sollecitate dai tutor. Il corso "Fatturazione elettronica - quadro di riferimento e addestramento all'utilizzo delle funzionalità" mette a disposizione degli utenti lo strumento Forum attraverso il quale condividere nozioni e approfondimenti. Per accedere al Forum:

- Cliccare su "**My SidiLearn**", poi cliccare su "I miei Corsi" nella barra di navigazione a sinistra dello schermo.
- Fare clic sulla voce **Dettagli** nella colonna Azioni del corso Esami di Stato 2014
- Nella parte inferiore della pagina comparirà la sezione Forum contenente il forum dedicato ad Esami di Stato 2014 al quale il partecipante potrà accedere facendo clic sul relativo titolo.

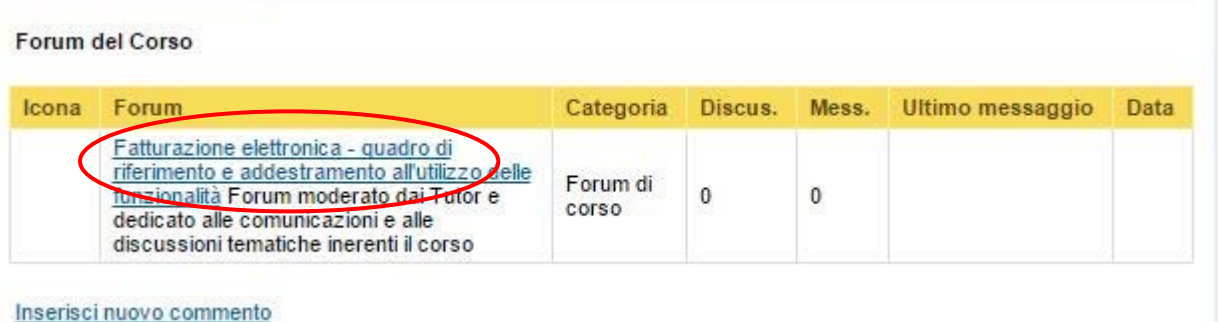

#### **RICHIESTA DI SUPPORTO PER PROBLEMATICHE DI ACCESSO ALLA PIATTAFORMA**

Le chiediamo cortesemente di verificare:

1. che lei possa accedere al portale SIDI

(indirizzo http://portale.pubblica.istruzione.it ) e che, una volta effettuato l'accesso, sia

visibile il collegamento a **– I tuoi servizi – Formazione – Sidilearn** , nella barra di navigazione a sinistra del video.

PEC: dgcasis@postacert.istruzione.it

TEL. 06/58492102-2103-2119

201502091955 Responsabile: Paolo De Santis paolo.desantis@istruzione.it Tel. 06/58492389

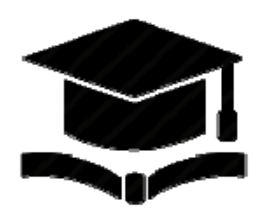

*Dipartimento per la programmazione e la gestione delle risorse umane, finanziarie e strumentali. Direzione generale per i contratti, gli acquisti e per i sistemi informativi e la statistica* 

Corso di formazione "Fatturazione elettronica - quadro di riferimento e addestramento all'utilizzo delle funzionalità"

2. Nel caso lei acceda con successo al portale SIDI

(indirizzo http://portale.pubblica.istruzione.it)

**MA** non veda il collegamento a **– I tuoi servizi – Formazione – Sidilearn**, dovrà rivolgersi al **numero verde 800.903080** ed aprire un tagliando di assistenza, specificando che nel portale SIDI non vede la Formazione tra i servizi disponibili.

3. Qualora acceda a Sidilearn attraverso il collegamento – I tuoi servizi – Formazione – Sidilearn **MA nel collegarsi ottenga il seguente "Errore di profilazione"**:

> Errore di profilazione Errore di autenticazione a SidiLearn Attenzione! Non si è profilati all'accesso dell'applicazione SIDILearn.

Per una rapida risoluzione del problema contattare il Service desk.

dovrà rivolgersi al **numero verde 800.903080** ed aprire un tagliando di assistenza, specificando che non si è profilati per l'accesso a Sidilearn.

4. Per problemi di accesso al portale SIDI , si prega di rivolgersi al proprio Referente Informatico.